### **Western Digital.**

### **An Introduction to RISC-V Boot Flow**

Atish Patra <Atish.Patra@wdc.com> Anup Patel <Anup.Patel@wdc.com>

### **Outline**

- Common embedded boot flow
- Current RISC-V boot flow
- OpenSBI Project
- Tutorials
- Current Status
- Future work
- Tutorials

### **Prerequisite**

• Download the presentation

## shorturl.at/clITU

- Needs a Linux machine (Any distro will do)
- Linux Kernel source code build environment setup (optional)
- Instructions for Ubuntu

sudo apt-get install git build-essential kernel-package fakeroot libncurses5-dev libssldev bison flex

**Western Digital.** © 2019 Western Digital Corporation or its affiliates. All rights reserved. 12/19/19 3

### **Getting started..**

**shorturl.at/clITU**

• Create a working directory

mkdir summit\_demo; cd summit\_demo

- Download cross-compiling toolchain
	- [https://toolchains.bootlin.com/releases\\_riscv64.html](https://toolchains.bootlin.com/releases_riscv64.html)
- Download pre-built images
	- <https://wdc.box.com/s/ihywc2xap5m4mflyngjtndf0sy62zha3>
- Clone OpenSBI

#### git clone https://github.com/riscv/opensbi.git

• Clone U-Boot

git clone https://github.com/u-boot/u-boot.git ; git checkout v2019.10

**Western Digital.** 

### **Common boot flow**

#### **Commonly used multiple boot stages model**

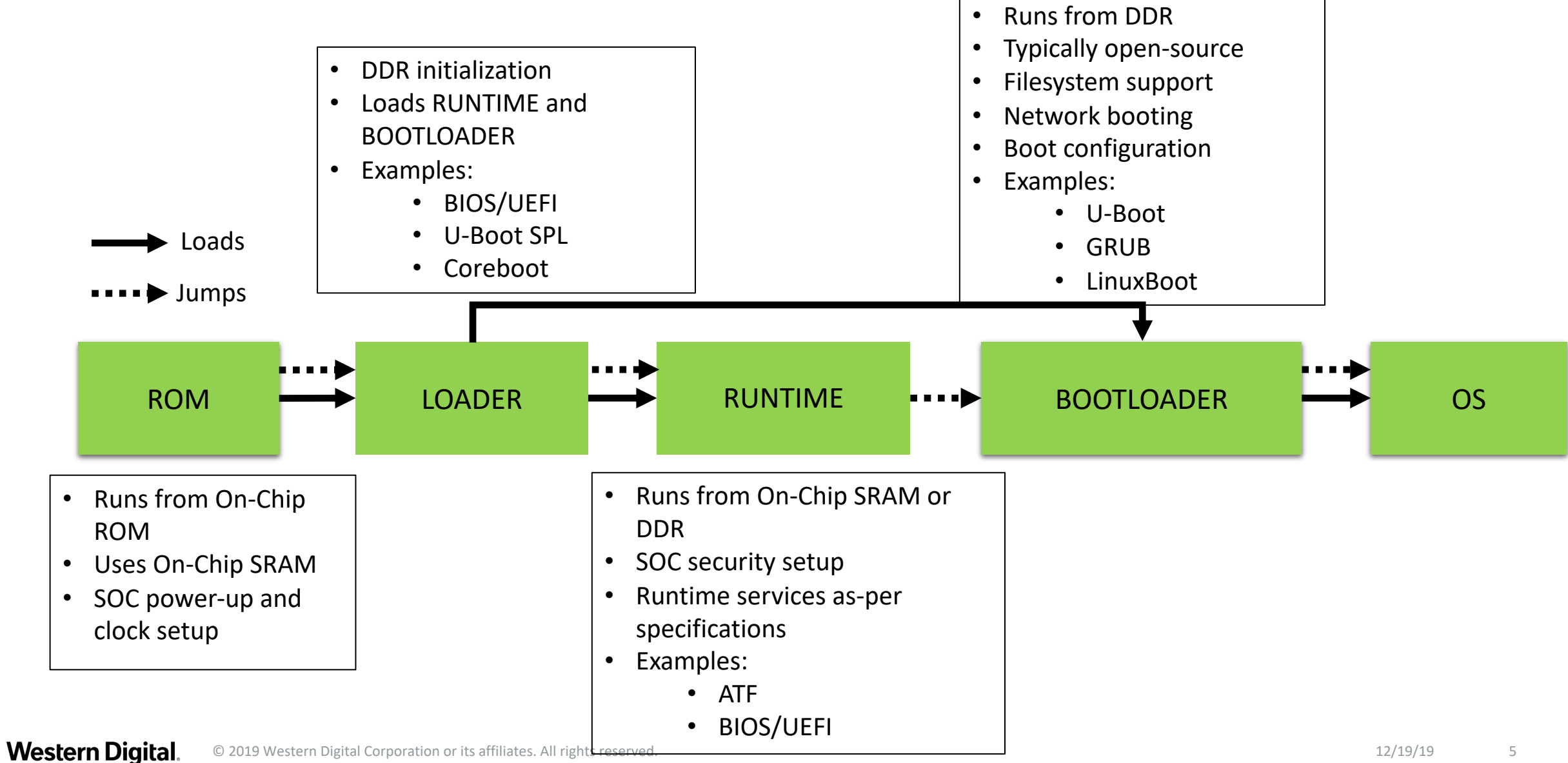

### **Common boot flow in ARM64**

**Commonly used multiple boot stages model**

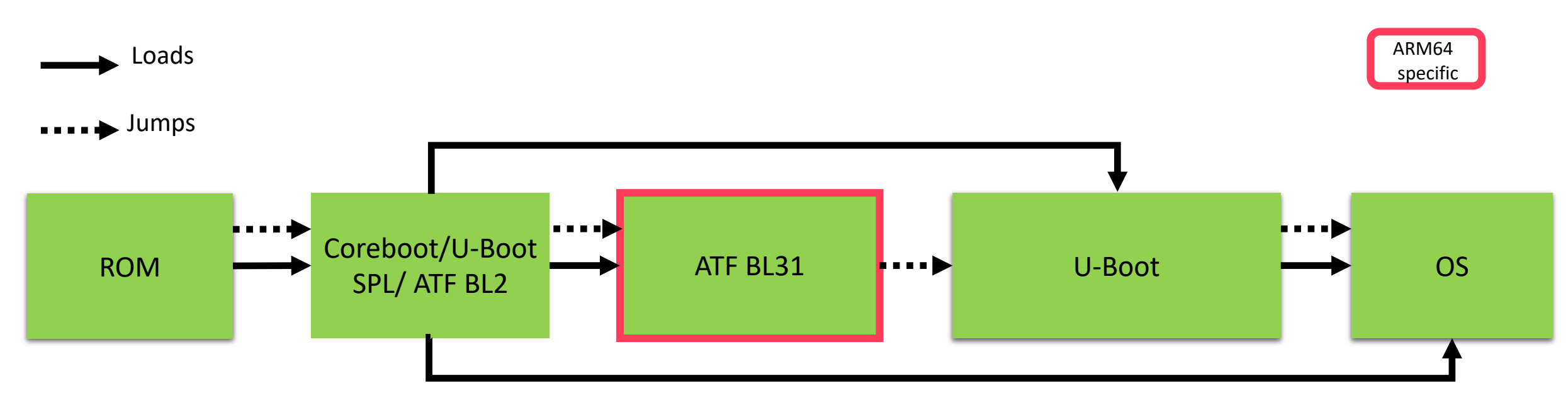

Falcon mode in U-Boot

#### \*ATF (ARM TRUSTED FIRMWARE)

**Western Digital.** © 2019 Western Digital Corporation or its affiliates. All rights reserved. 12/19/19 6

### **RISC-V Upstream Boot Flow**

**Follows commonly used multiple boot stages model**

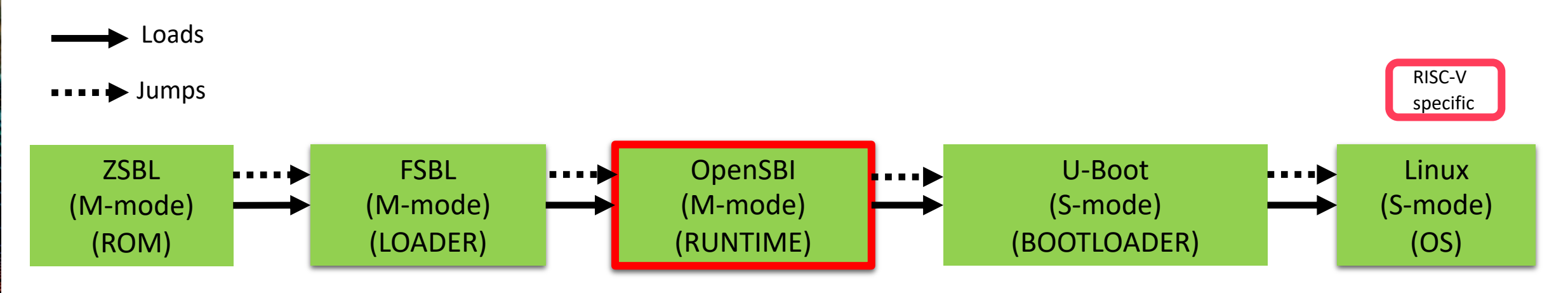

- For HiFive Unleashed hardware (only Linux capable RISC-V platform available)
- Follows a standard boot flow
- Uses U-Boot as the last stage boot loader
- U-Boot binary as the payload to OpenSBI
- FSBL is SiFive specific and will be replaced by Coreboot/U-Boot SPL
- OpenSBI is a RISC-V specific runtime service provider

### **RISC-V boot flow development timeline**

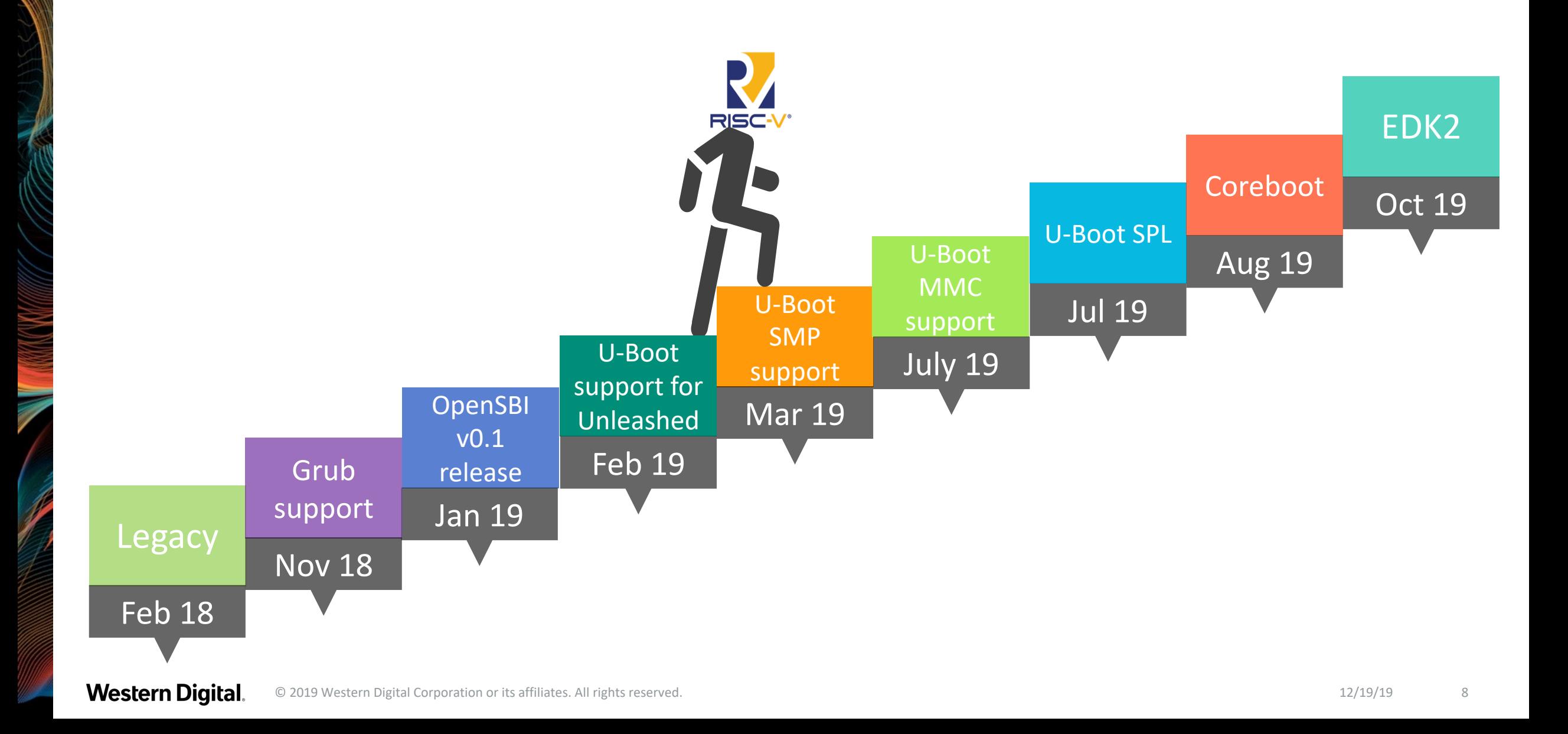

### **What is SBI ?**

#### • SBI is the RISC-V Supervisor Binary Interface

– System call style calling convention between Supervisor (S-mode OS) and Supervisor Execution Environment (SEE)

#### • SEE can be:

- A M-mode RUNTIME firmware for OS/Hypervisor running in HS-mode
- A HS-mode Hypervisor for Guest OS running in VS-mode

#### • SBI calls help:

- Reduce duplicate platform code across OSes (Linux, FreeBSD, etc)
- Provide common drivers for an OS which can be shared by multiple platforms
- Provide an interface for direct access to hardware resources (M-mode only resources)
- Specifications being drafted by the Unix Platform Specification Working group
	- Currently, SBI v0.1 in-use and SBI v0.2 in draft stage
	- <https://github.com/riscv/riscv-sbi-doc>

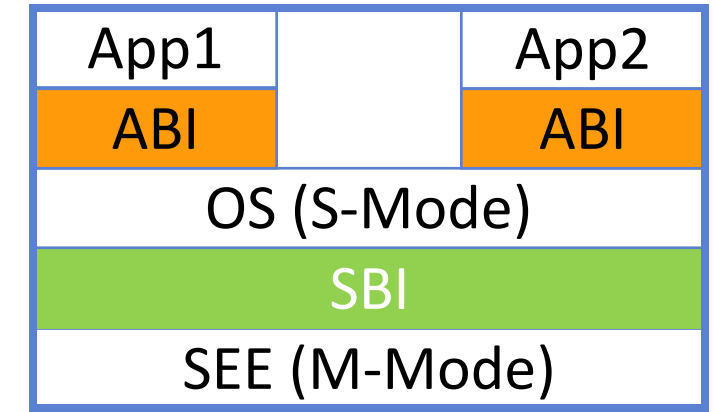

### **What is OpenSBI ?**

• OpenSBI is an open-source implementation of the RISC-V Supervisor Binary Interface (SBI) specifications

- Licensed under the terms of the BSD-2 clause license
- Helps to avoid SBI implementation fragmentation
- Maintained by the community
- Aimed at providing RUNTIME services in M-mode
	- Typically used in boot stage following ROM/LOADER
- Provides support for reference platforms
	- Generic simple drivers included for M-mode to operate
		- § PLIC, CLINT, UART 8250
	- Other platforms can reuse the common code and add needed drivers
- Source
	- https://github.com/riscv/opensbi

### **Key Features**

#### • Layered structure to accommodate various use cases

- Generic SBI library with platform abstraction
	- Typically used with external firmware and bootloader
		- EDK2 (UEFI implementation), Secure boot working group
- Platform specific library
	- Similar to core library but including platform specific drivers
- Platform specific reference firmware
	- Three different types of RUNTIME firmware
- Wide range of hardware features supported
	- $-$  RV32 and RV64
	- Hypervisor support
	- Misaligned load/store handling
	- Missing CSR emulation
	- Protects firmware using PMP support

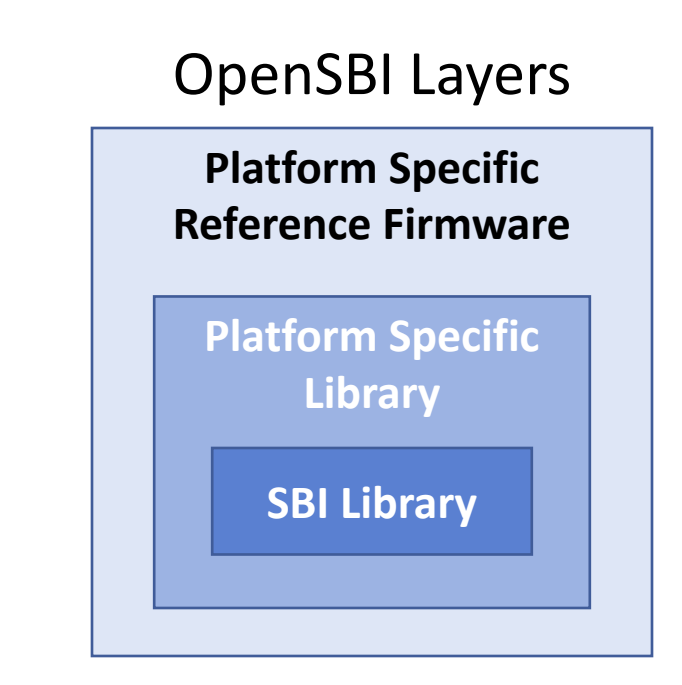

### **Platform support**

- SiFive HiFive Unleashed
- Andes AE350
- Ariane FPGA SOC
- Kendryte K210
- QEMU virt machines (32-bit/64-bit)
- OmniXtend

### **Tutorial**

### **Setup details**

• Working setup

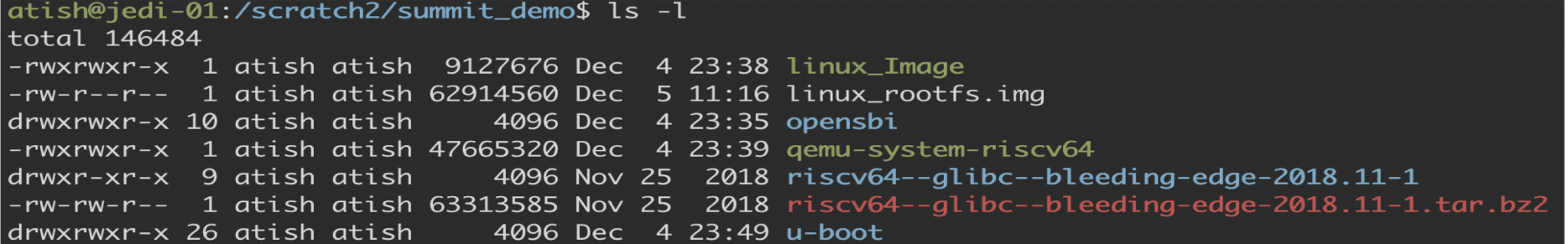

#### • Extract toolchain and add it to the environment path

tar –xvf riscv64--glibc--bleeding-edge-2018.11-1.tar.bz2 export PATH=\$PATH:riscv64--glibc--bleeding-edge-2018.11-1/bin/

• Change the permission of qemu binary

chmod a+x qemu-system-riscv64

• Set environment variable CROSS\_COMPILE and ARCH

#### export ARCH=riscv; export CROSS\_COMPILE=riscv64-linux-

### **Tutorial-I**

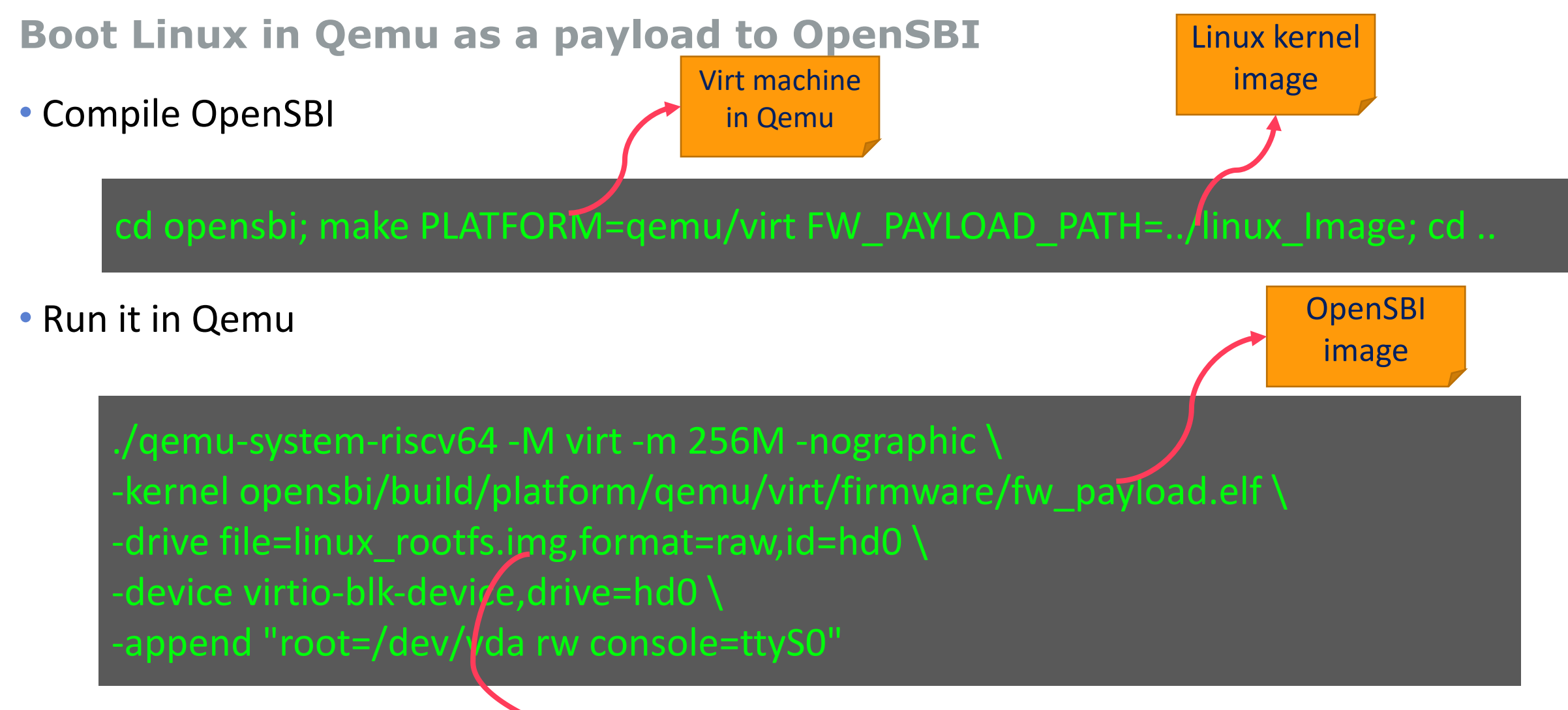

Linux rootfs

### **Adding Support for New Platforms**

#### • To add support for a new *<xyz>* platform

- 1. Create directory named *<xyz>* under */platform* directory
- 2. Create platform configuration file *<xyz>/config.mk*
	- *config.mk* will provide compiler flags, select common drivers, and select firmware options
	- § *platform/template/config.mk* can be used as reference for creating *config.mk*
- 3. Create platform objects file *<xyz>/objects.mk* for listing platform-specific objects to be compiled
	- § *platform/template/objects.mk* can be used as reference for creating *objects.mk*
- 4. Create platform source file *<xyz>/platform.c* providing "*struct sbi\_platform*" instance
	- § *platform/template/platform.c* can be used as reference for creating *platform.c*
- The *<xyz>* platform support directory can also placed outside OpenSBI sources

### **Reference Firmwares**

• OpenSBI provides several types of reference firmware, all platform-specific

#### – **FW\_PAYLOAD**

- Firmware with the next booting stage as a payload
- Default firmware being used in Linux capable RISC-V hardware

#### – **FW\_JUMP**

- Firmware with fixed jump address to the next booting stage
- Default method for QEMU

#### – **FW\_DYNAMIC**

- Firmware with dynamic information on the next booting stage
- U-Boot SPL/Coreboot is using FW\_DYNAMIC

#### • SOC Vendors may choose:

- Use one of OpenSBI reference firmwares as their M-mode RUNTIME firmware
- Build M-mode RUNTIME firmware from scratch with OpenSBI as library
- Extend existing M-mode firmwares (U-Boot\_M\_mode/EDK2) with OpenSBI as library

### **U-Boot**

#### **An universal boot loader**

- Most commonly used in embedded systems
- Used as a last stage boot loader
- Support
	- many ISAs (x86, ARM, AARCH64, RISC-V, ARC..)
	- Peripherals (UART, SPI, I2C, ethernet, SD, USB..)
	- Multiple file systems
	- Various network protocols
- Can load images from network, file system, removable devices
- Easy command line interface for management
- Lot of customization
	- U-Boot SPL (a redacted version of U-Boot used as first stage boot loader)
	- Falcon mode (for fast booting)

### **Tutorial - II**

#### **Boot Linux in Qemu using U-Boot proper**

• Compile U-Boot

cd u-boot; make qemu-riscv64\_smode\_defconfig; make; cd ..

• Compile OpenSBI

cd opensbi; make PLATFORM=qemu/virt; cd ..

• Run it in Qemu

virt machine in Qemu

No payload!!

./qemu-system-riscv64 -M virt -smp 4 -m 256M -nographic \ -bios opensbi/build/platform/qemu/virt/firmware/fw\_jump.elf  $\overline{\mathcal{N}}$ -kernel u-boot/u-boot.bin -device loader,file=linux\_Image,addr=0x84000000 \ -drive file=linux\_rootfs.img,format=raw,id=hd0 \ -device virtio-blk-device,drive=hd0 OpenSBI firmware (fw\_jump) Kernel address expected by U-

**Western Digital.** © 2019 Western Digital Corporation or its affiliates. All rights reserved. 12/19/19 18

boot

### **Tutorial - II**

#### **Boot Linux in Qemu using U-Boot proper**

#### • At U-Boot prompt

#### 0penSBI v0.5-13-g813f7f4c250a

- => setenv bootargs "root=/dev/vda2 rw console=ttyS0 earlycon=sbi"
- => setenv bootargs "root=/dev/vda rw console=ttyS0 earlycon=sbi"
- => cp.l \${fdtcontroladdr} \${fdt\_addr\_r} 0x10000
- $\Rightarrow$  booti \${kernel\_addr\_r} \${fdt\_addr\_r}

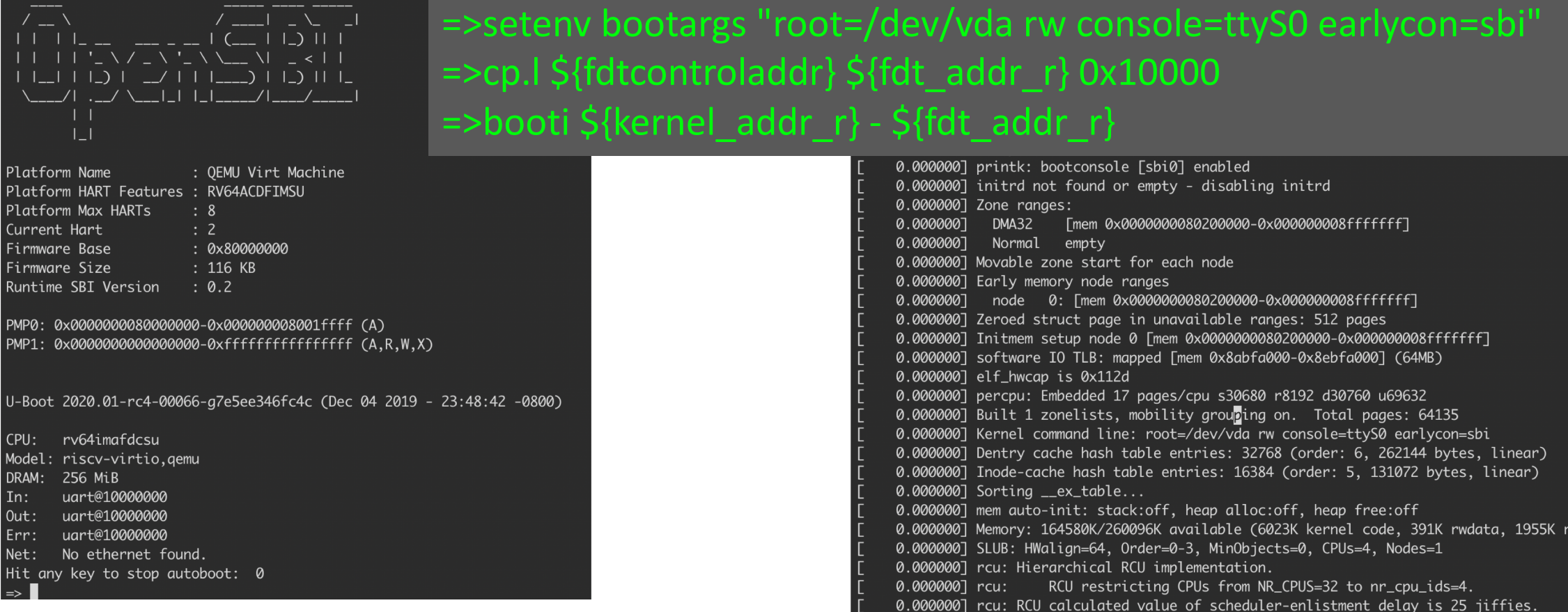

### **Boot flow using OpenSBI dynamic firmware**

- OpenSBI firmware with dynamic information about the next booting stage
- Coreboot support available on both hardware & QEMU
- U-Boot SPL available for QEMU and Andes AE350
- HiFive Unleashed U-Boot SPL support not available yet

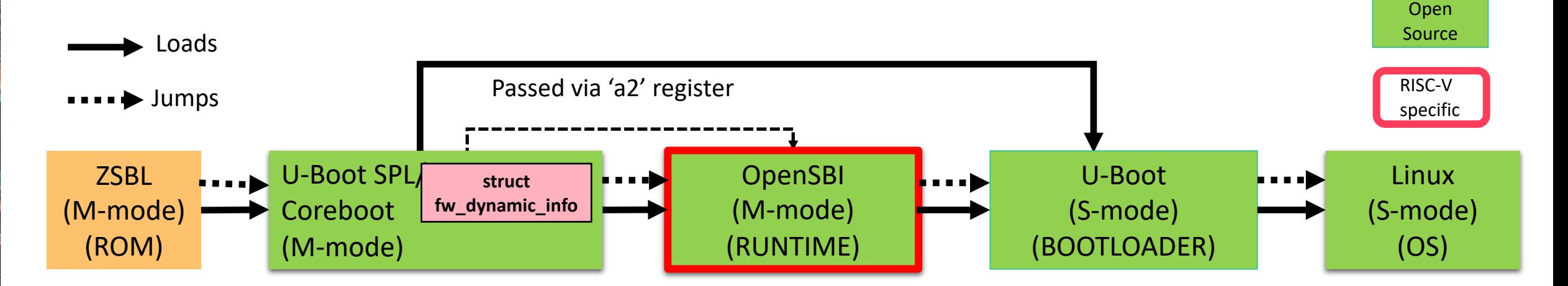

**Western Digital.** © 2019 Western Digital Corporation or its affiliates. All rights reserved. 12/19/19 20

**Proprietary** 

### **Tutorial - III**

#### **Boot Linux in Qemu using U-Boot SPL**

• Compile OpenSBI

No payload!!

#### cd opensbi; make PLATFORM=qemu/virt; cd ..

• Compile U-Boot SPL

Path to OpenSBI dynamic firmware

cd u-boot; export OPENSBI=../opensbi/puild/platform/qemu/virt/firmware/fw\_dynamic.bin; ARCH=riscv CROSS\_COMPILE=riscv64-linux- make qemu-riscv64\_spl\_defconfig ARCH=riscv CROSS\_COMPILE=riscv64-linux- make; cd ..

#### • Run it in Qemu

./qemu-system-riscv64 -nographic -machine virt -m 2G -bios u-boot/spl/u-boot-spl \ -kernel u-boot/u-boot.itb -device loader,file=linux Image,addr=0x8600000 -drive file=linux\_rootfs.img,format=raw,id=hd0  $\setminus$ -device virtio-blk-device,drive=hd0 U-Boot SPL binary FIT image

(OpenSBI + U-Boot proper

### **Tutorial - III**

### **Boot Linux in Qemu using U-Boot proper**

#### • At U-Boot prompt

U-Boot SPL 2020.01-rc4-00066-g7e5ee346fc4c (Dec 05 2019 - 15:55:07 -0800) Trying to boot from RAM

U-Boot 2020.01-rc4-00066-g7e5ee346fc4c (Dec 05 2019 - 15:55:07 -0800)

 $\Rightarrow$  cp.b 0x86000000 \${kernel\_addr\_r} 0x1000000 => setenv bootargs "root=/dev/vda rw console=ttyS0 earlycon=sbi" => cp.l \${fdtcontroladdr} \${fdt\_addr\_r} 0x10000 => booti \${kernel\_addr\_r} - \${fdt\_addr\_r} ## Flattened Device Tree blob at 88000000 Booting using the fdt blob at 0x88000000 Using Device Tree in place at 0000000088000000, end 0000000088006bb7

CPU: rv64imafdcsu Model: riscv-virtio, gemu DRAM: 128 MiB uart@10000000  $In:$ 0ut: uart@10000000 uart@10000000 Err: No ethernet found. Net: Hit any key to stop autoboot: 0 Device 0: QEMU VirtIO Block Device Type: Hard Disk Capacity: 60.0 MB = 0.0 GB (122880 x 512)

.. is now current device No partition table - virtio 0  $**$ No ethernet found.

No ethernet found.

 $=$  >cp.b 0x86000000 \${kernel\_addr\_r} 0x1000000 =>setenv bootargs "root=/dev/vda rw console=ttyS0 earlycon=sbi" c version! =>cp.l \${fdtcontroladdr} \${fdt\_addr\_r} 0x10000 =>booti \${kernel\_addr\_r} - \${fdt\_addr\_r}

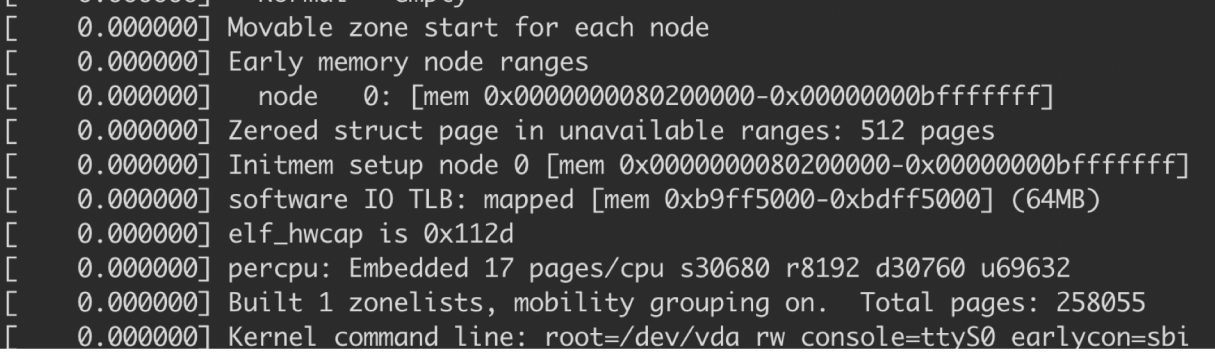

### **Boot flow using OpenSBI as a library**

- OpenSBI as a part of external firmware source code
- Must configure program stack and scratch space for OpenSBI
- Same GCC target option for external firmware and OpenSBI
- Currently EDK2 integration with OpenSBI
	- HPE leading this effort
	- Available in EDK2 mailing list for U540 on Xilinx VC707 FPGA
	- OpenSBI built with EDK2 build environment
	- OpenSBI used as library in Pre-EFI Initialization (PEI) phase

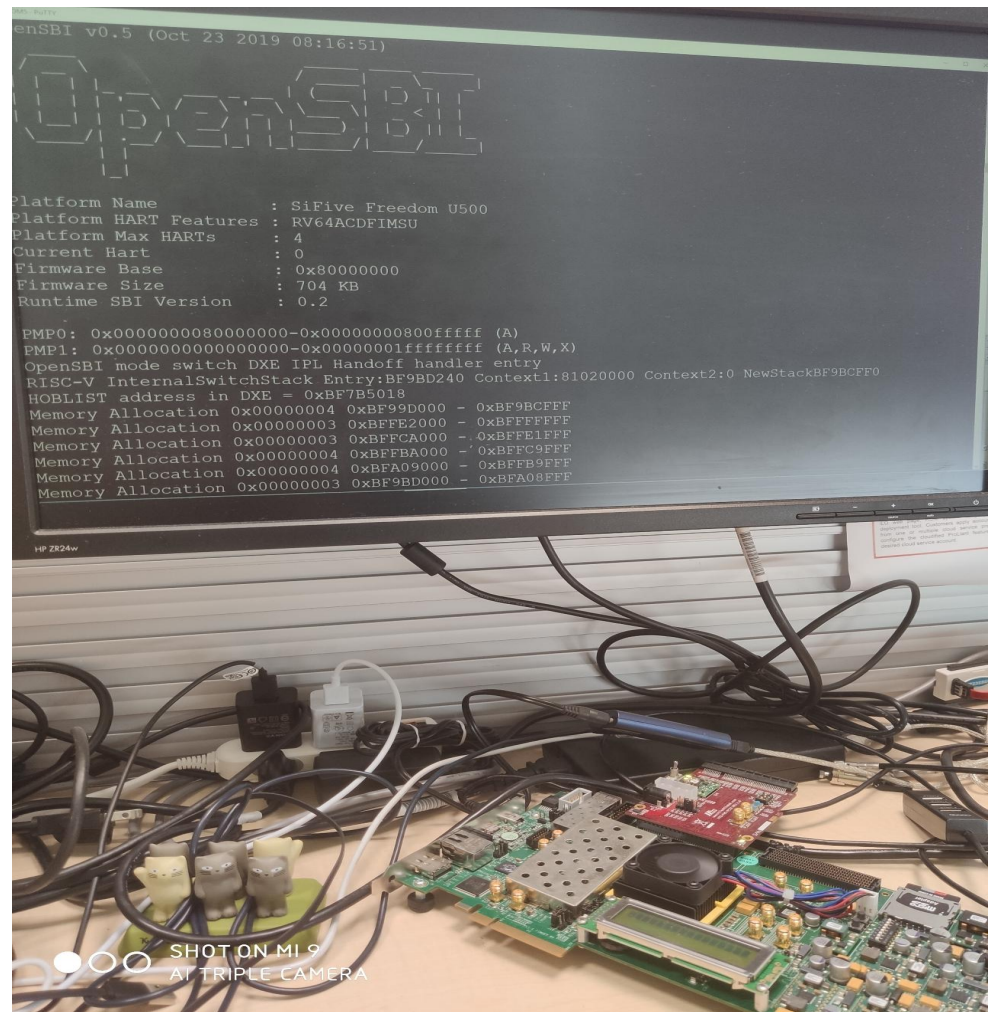

### **Constraints on using OpenSBI as a Library**

- Same GCC target options (i.e. *-march*, *-mabi*, and *-mcmodel*) need to be used for the external firmware and OpenSBI sources
- External firmware must create per-HART non-overlapping:
	- Program Stack
	- OpenSBI scratch space (i.e. *struct sbi\_scratch* instance with extra space above)
- Two constraints in calling any OpenSBI functions from external firmware:
	- MSCRATCH CSR of calling HART must be set to its own OpenSBI scratch space
	- SP register (i.e. the stack pointer) of calling HART must be set to its own stack
- External firmware must also ensure that:
	- Interrupts are disabled in the *MSTATUS* and *MIE* CSRs when calling *sbi\_init()*
	- *sbi\_init()* is called for each HART that is powered-up at boot-time or in response to a CPU hotplug event
	- *sbi\_trap\_handler()* is called for M-mode interrupts and M-mode traps

### **Current status**

### **Rapid progress: traditional full boot support expected by year end**

#### • OpenSBI

- Actively developed and maintained
- Version 0.5 released
- Default in Buildroot, Yocto/OpenEmbedded and the QEMU "BIOS"
- Fedora/Debian provides images available with OpenSBI binary

#### • U-Boot

- U-Boot-2019.10 release has full support HiFive Unleashed S-mode
- Boot via network/MMC supported
- FIT image support
- EFI support for RISC-V available

#### • Grub

- RISC-V support available upstream
- Linux Kernel
	- Upstream kernel boots in QEMU
	- Device tree hosted in Kernel
	- v5.3 kernel works with OpenSBI+U-Boot on HiFive Unleashed

### **Future boot support**

#### **Toward a stable and easy to use boot ecosystem**

- EFI stub support in Linux kernel for full UEFI support in progress
	- Enterprise class boot environment
- U-Boot SPL support for HiFive Unleashed
- SMP support in coreboot
- EDK2 project upstreaming (in progress)
- Oreboot (Coreboot written in Rust)
- LinuxBoot?
- Other bootloaders ?

**Western Digital.** © 2019 Western Digital Corporation or its affiliates. All rights reserved. 12/19/19 26

### **Ongoing work**

#### **Toward a stable and easy to use boot ecosystem**

- SBI specifications
	- SBI v0.2 specification
	- Hart state management extension in SBI
	- Legacy SBI extension replacement in SBI
- OpenSBI
	- Sequential cpu boot via CPU hotplug
	- Support other M-mode boot loader such as Coreboot/U-Boot SPL
	- Hypervisor support when specification changes
	- More platforms support
		- Need hardware !
- Linux kernel
	- SBI v0.2 implementation (patches are under review)
	- EFI stub in Linux kernel (work in progress)
	- SBI legacy extension replacements
	- Sequential booting
	- CPU hotplug

### **Acknowledgements**

#### • U-Boot

- Lukas Auler
- Bin Meng
- Anup Patel
- Coreboot
	- Ron Minnich
	- Jonathan Neuschäfer
	- Patrick Rudolph
	- Philip Hug
- EDK2
	- Abner Chang
- And others

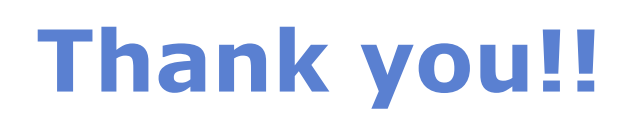

• Q&A ?

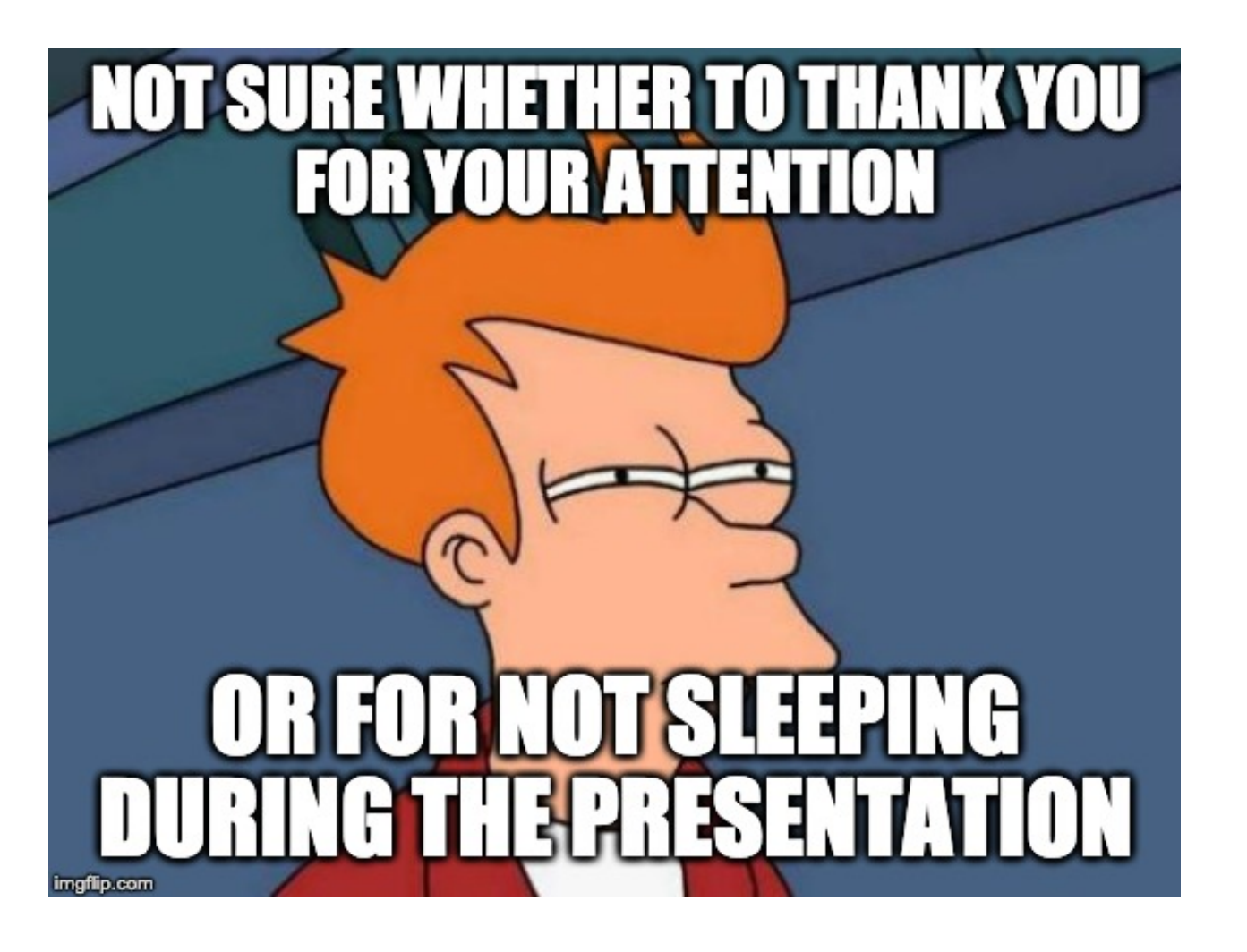

**Western Digital.** © 2019 Western Digital Corporation or its affiliates. All rights reserved. 12/19/19 29

# **Western Digital.**

### **Backup**

<u>e di C</u>

Í

### **EDK2 implementation details**

- OpenSBI used as library
- Open Source EDK2 (UEFI implementation) OpenSBI integration
	- HPE leading this effort
	- Available in EDK2 staging area for U540 on Xilinx VC707 FPGA
	- OpenSBI built with EDK2 build environment

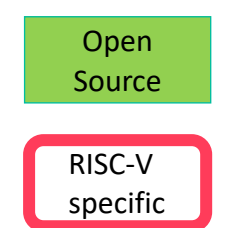

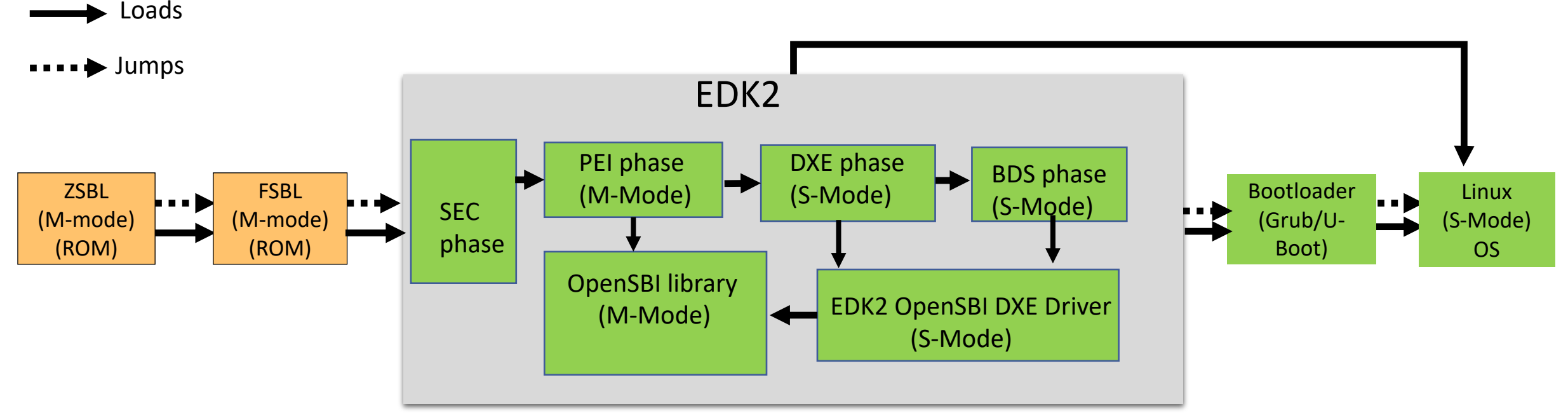

### **Reference**

• SBI

– <https://github.com/riscv/riscv-sbi-doc>

• EDK2

– <https://edk2.groups.io/g/devel/message/46479?p=,,,20,0,0,0::Created,,riscv,20,2,0,33047245>